# Check Usage Status of CPU Points and Disk Space [\(showlim\)](https://ccportal.ims.ac.jp/en/manual/showlim)

#### (Last update: Apr 23, 2024)

Resource (CPU points and disk space) usage statistics can be shown with showlim.

- Show CPU points usage [\(showlim](https://ccportal.ims.ac.jp/#cpu-points) -c)
- Show disk space usage [\(showlim](https://ccportal.ims.ac.jp/#disk-usage) -d)
- Show also group [member's](https://ccportal.ims.ac.jp/#member) usage (-m option)
- When you belong to [multiple](https://ccportal.ims.ac.jp/#multi-group) groups (-g)
- Notices on resource usage [management](https://ccportal.ims.ac.jp/#management)

### Show CPU points usage (showlim -c)

Allocated and used CPU points can be shown with "showlim -c" command. (Do not type the first \$.)

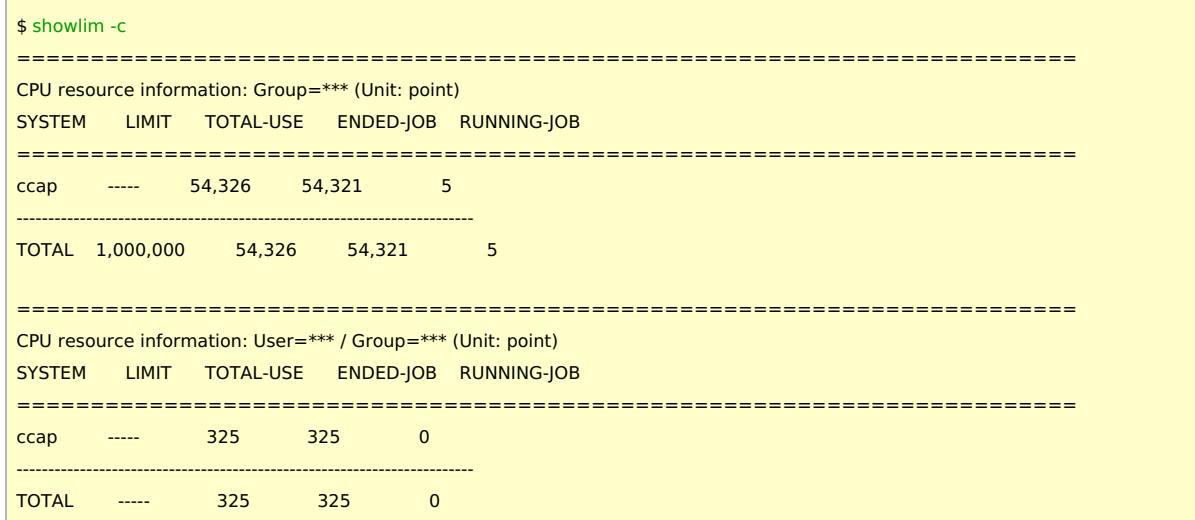

In the former section (Group=\*\*\* only one), usage status of your group is shown. The latter (User=\*\*\* / Group=\*\*\*) shows the usage status of you. In the example above, this group can use 1,000,000 points and 54,326 points are already used (5 points from currently running job(s) are included). You used 325 points so far.

- "LIMIT" column: allocated CPU points
- "TOTAL-USE" column: total amount of used CPU points
- "ENDED-JOB" column: CPU points used by finished jobs
- "RUNNING-JOB" column: CPU points used by currently running jobs

Although the points are shown in integer values, the points are actually real values internally. If 1-core job runs for 15 minutes (1/4 hours), 0.25 points will be consumed.

#### Show disk space usage (showlim -d)

Available and currently used disk space can be shown with "showlim -d" command. (Do not type the first \$.)

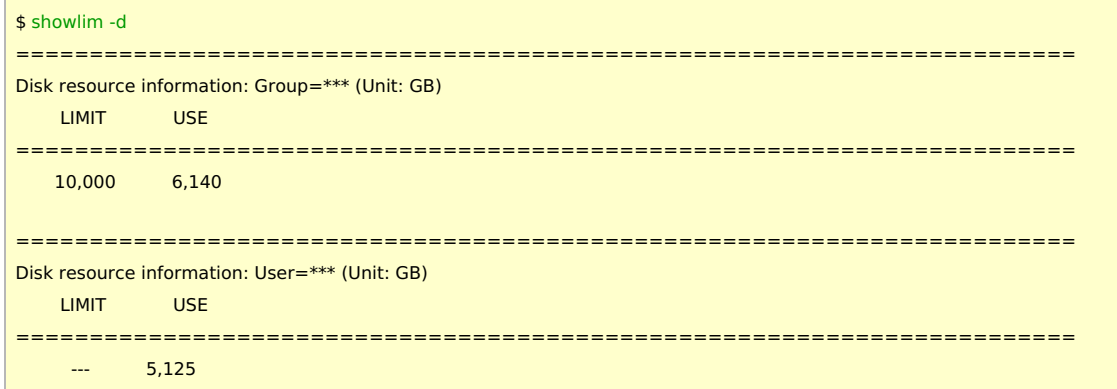

Group usage is shown in the first section. Your usage will be shown in the next section. In the example above, this group uses  $6,140$  GB of the  $10,000$  GB (=10 TB) limit. The user is using  $5,125$  GB now.

## Show also group member's usage (-m option)

Usage of group members can be shown with -m option. This option is used in combination with "-c" or "-d". For example, disk usage of group members is shown below. CPU points usage of group members can be shown with "showlim -c -m".

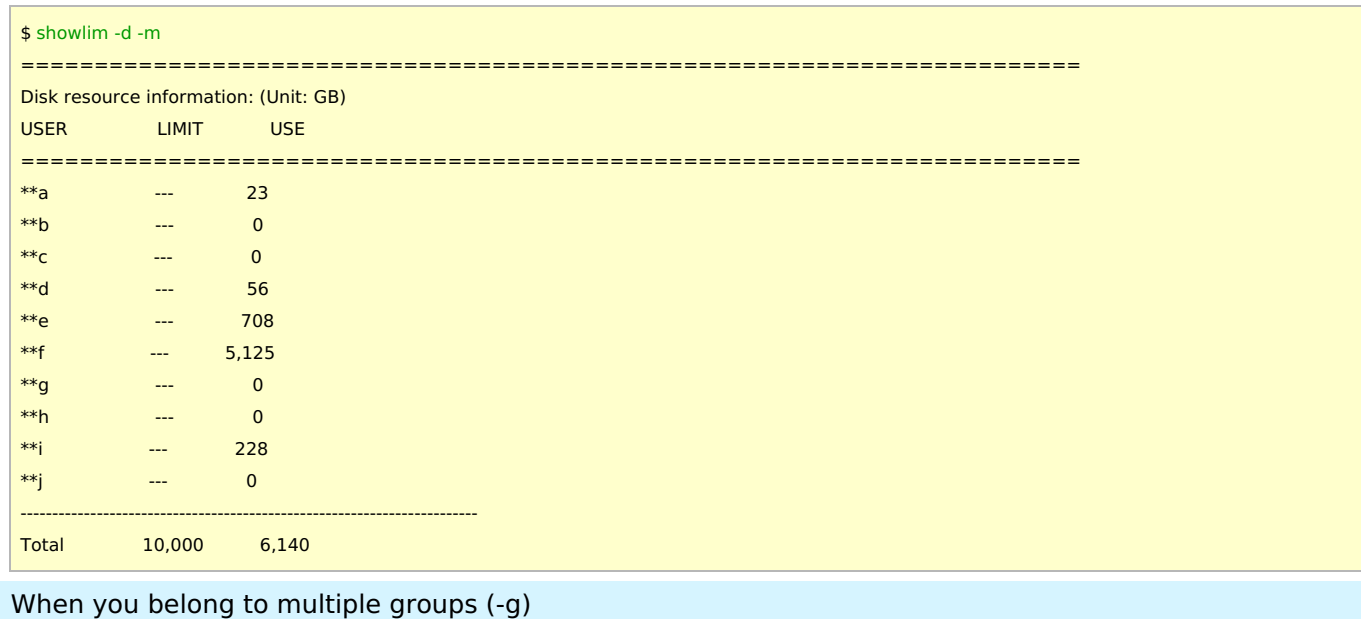

When you belong to multiple groups (SCCMS, library development, or other reasons), you may need to add "-g (group name)" option to see the status of subgroups. (e.g. showlim -c -g (group-name) to show CPU points usage of subgroup.) If you omit the -g option, resource usage status of primary group will be shown.

Please note that you can't distribute the disk usage to groups. (If you use 100 GB of disk space and belong to groups A and B, disk usage of both of groups A and B is increased by 100 GB. The group attributes of your files are not respected in these resource usage calculations.)

#### Notices on resource usage management

- The statistics of CPU points and disk usage are calculated every 10 minutes. You may need to wait for some minutes until the renewal of values.
- When the disk usage exceeds the limit, you and your group members can't submit new jobs anymore. Please remove data or request the extra disk space. Once the disk usage becomes within the limit, you can submit new jobs again.